最后修改: 2021-4-12

# **1. 实验要求**

本实验主要完成自制简单操作系统的进程管理功能,通过实现一个简单的任务调度,介绍**基于时间中断 进行进程切换**完成任务调度的全过程,主要涉及到 fork 、 exit 、 sleep 等库函数和对应的处理例程实 现

### **1.1. 面向测试用例编程**

先看一看这次用户程序代码 lab3/app/main.c 是什么

```
#include "lib.h"
#include "types.h"
int data = 0;
int uEntry(void) {
   int ret = fork();
   int i = 8;
    if (ret == 0) {
        data = 2;
        while(i != 0) {
            i = -;
            printf("Child Process: Pong %d, %d;\n", data, i);
            sleep(128);
        }
        exit();
    }
    else if (ret != -1) {
        data = 1;while(i != 0) {
           i = -;
            printf("Father Process: Ping %d, %d;\n", data, i);
           sleep(128);
        }
        exit();
    }
    while(1);return 0;
}
```
其中 fork、 sleep、 exit 都是以前没有涉及的函数, 所以, 第一步就是在 lab3/lib/syscall.c 中 补上相应的库函数

# **1.2. 实现对应的系统调用**

通过实验2 printf 的锻炼, 相信大家都对系统调用的流程有了一定的了解, 所以接下来为了让这些库函 数起作用,需要实现对应的系统调用的处理例程

# **2. 相关资料**

## **2.1. 实验2回顾**

实验2的内容中,kernel启动之后会按 lab2/kernel/main.c 写到的进行一系列的初始化操作,然后调 用 load\_UMain 加载用户程序,并通过 iret 进入用户态,执行用户程序

详细看一下

```
uint32_t loadUMain(void) {
   int i = 0;
   int phoff = 0x34; // program header offset
   int offset = 0x1000; // .text section offset
   uint32_t elf = 0x200000; // physical memory addr to load
   uint32_t uMainEntry = 0x200000;
   Inode inode;
   int inodeOffset = 0;
   readInode(&sBlock, &inode, &inodeOffset, "/boot/initrd");
   for (i = 0; i < inode.blockCount; i++) {
        readBlock(&sBlock, &inode, i, (uint8_t *)(elf + i * sBlock.blockSize));
   }
    uMainEntry = ((struct ELFHeader *)elf)->entry; // entry address of the
program
   phoff = ((struct ELFHeader *)elf)->phoff;
   offset = ((struct ProgramHeader *)(elf + phoff))->off;
   for (i = 0; i < 200 * 512; i++) {
        *(uint8_t *)(elf + i) = *(uint8_t *)(elf + i + offset);
   }
    enterUserSpace(uMainEntry);
}
```
实际上了解elf文件结构的同学很容易能发现上面这一段代码有很大的问题,这一段代码应该对应elf文件 的加载,实际上现代操作系统的加载过程更加复杂

#### **2.1.1. 加载ELF文件**

ELF(Executable and Linking Format)是一种对象文件格式(Object files), 而这里的对象文件格式又包括 三种

- 可重定位的对象文件(Relocatable file)——.o 文件
- 可执行的对象文件(Executable file)
- 可被共享的对象文件(Shared object file)——.so 动态库文件

在本课程的实验中不涉及.so动态库文件,我们就拿lab2 make 所产生的文件举例,在app目录下, mian.o和uMain.elf都是 ELF 对象文件, 如果想要知道都属于哪类文件, 可以使用 file 命令查看

```
$file main.o uMain.elf
main.o: ELF 32-bit LSB relocatable, Intel 80386, version 1 (SYSV), not
strinned
uMain.elf: ELF 32-bit LSB executable, Intel 80386, version 1 (SYSV), statically
linked, not stripped
```
其实以上内容都是我瞎编的, 你可以自己亲自尝试一下, 到底一个 ELF 对象文件哪类.

#### **ELF头结构**

ELF 文件由4部分组成, 分别为ELF 头(ELF Header), 程序头(Program Header Table), 节(Section)和节头 (Section Header Table). 虽然不是每个 ELF 文件都包含这4部分内容, 但是 ELF 头的位置是固定的, 也是 由 ELF 头中的数据来决定其他部分的组成. 下面是一张通用的 ELF 文件结构图

```
+----------------------+
| ELF Header |
+----------------------+
| Program Header 0 |
+----------------------+
| Program Header 1 |
+----------------------+
| ... | ... | ... | ... | ... | ... | ... | ... | ... | ... | ... | ... | ... | ... | ... | ... | ... | ... | ... | ... | ... | ... | ... | ... | ... | ... | ... | ... | ... | ... | ... | ... | ... | ... | ... | ... | ... 
+----------------------+
| Section 0 |
+----------------------+
| Section 1 |
     +----------------------+
| ... | ... | |
+----------------------+
| Section Header 0 |
+----------------------+
| Section Header 1 |
+----------------------+
| ... | ... | |
+----------------------+
```
可以看到 ELF 头出现在最前面, 而其他部分的长度都是可变的, 只有 ELF 是固定的. 我们给出 ELF 头的结 构

```
struct ELFHeader {
  unsigned int magic;
   unsigned char elf[12];
   unsigned short type;
   unsigned short machine;
   unsigned int version;
   unsigned int entry; <br>unsigned int phoff; //Program Header 偏移<br>unsigned int the Co
   unsigned int phoff;
   unsigned int shoff; //Section Header 偏移
   unsigned int flags;
   unsigned short ehsize; //此头长度
   unsigned short phentsize;     //程序头长度
   unsigned short phnum;         //程序头数
   unsigned short shentsize;     //节头长度
   unsigned short shnum; //节头数
   unsigned short shstrndx;
};
```

```
我们通过一个例子来理解一个结构的内容, 我们用 GNU binutils 的readelf 工具查看一个 .o 文件的ELF
头内容
```

```
$readelf -h uMain.elf
ELF Header:
Magic: 7f 45 4c 46 01 01 01 00 00 00 00 00 00 00 00 00
 Class: ELF32
 Data: 2's complement, little endian
 Version: 1 (current)
 OS/ABI: UNIX - System V
 ABI Version: 0
 Type: EXEC (Executable file)
 Machine: The Intel 80386
```
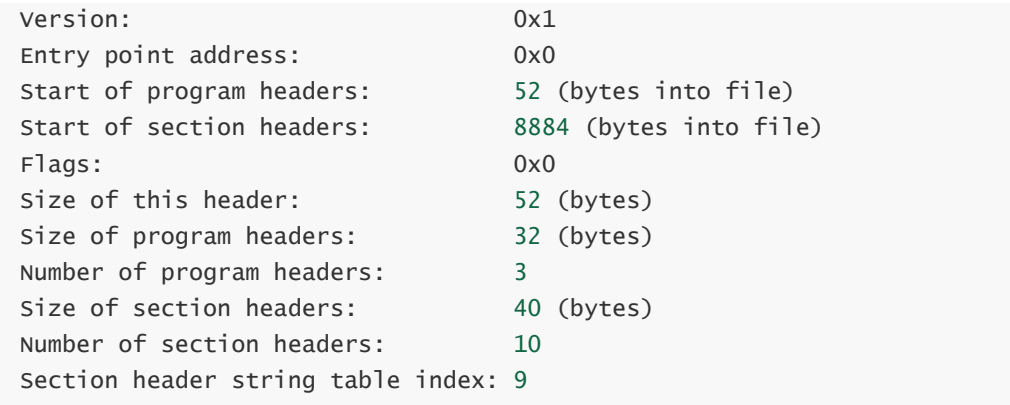

ELF 的开头四个字节(也就是结构中的 magic 和 12比特的 elf), 是机器无关的固定内容, 包括 magic= 0x7f 以及三个EFL 字符.

ELF文件的加载主要和Program Header有关, 所以还要看一下其结构

```
struct ProgramHeader {
   unsigned int type;
   unsigned int off; //这个段第一个字节在文件中的偏移
   unsigned int vaddr; //这个段第一个字节在内存中的虚拟地址
   unsigned int paddr; //应当加载到的物理内存地址
   unsigned int filesz; //这个段在 elf 文件中的长度
   unsigned int memsz; //这个段在内存中的长度
   unsigned int flags;
   unsigned int align;
};
```
程序头描述的是这个段在文件中的位置和大小以及在内存中的位置和大小,同样可以用readelf查看

```
$readelf -l uMain.elf
Elf file type is EXEC (Executable file)
Entry point 0x0
There are 3 program headers, starting at offset 52
Program Headers:
 Type Offset VirtAddr PhysAddr FileSiz MemSiz Flg Align
 LOAD 0x001000 0x00000000 0x00000000 0x008f0 0x008f0 R E 0x1000
 LOAD 0x002000 0x00002000 0x00002000 0x0000c 0x00010 RW 0x1000
 GNU_STACK 0x000000 0x00000000 0x00000000 0x00000 0x00000 RW 0x10
 Section to Segment mapping:
 Segment Sections...
  00 .text .rodata .eh_frame
  01 .got.plt .bss
  02
```
实际操作系统需要把Program Headers中type为LOAD即 0x1 的段加载到对应的物理内存

实际操作时需要**找出每一个需要加载的段的off, vaddr, filesz和memsz这些参数. 其中相对文件偏移off 指出相应段的内容从ELF文件的第off字节开始, 在文件中的大小为filesz, 它需要被分配到以vaddr为首 地址的虚拟内存位置, 在内存中它占用大小为memsz. 也就是说, 这个段使用的内存就是[vaddr, vaddr + memsz)这一连续区间, 然后将段的内容从ELF文件中读入到这一内存区间, 并将[vaddr + filesz, vaddr + memsz)对应的物理区间清零**.

#### **2.1.2. 进入用户态**

实验2通过enterUserSpace跳转到entry处的代码进行用户态执行

```
void enterUserSpace(uint32_t entry) {
    uint32_t EFLAGS = 0;
    asm volatile("pushl %0":: "r" (USEL(SEG_UDATA))); // push ss
    asm volatile("pushl %0":: "r" (0x200000)); //TODO push esp, further
modification
   asm volatile("pushfl"); //push eflags, sti
    asm volatile("popl %0":"=r" (EFLAGS));
   asm volatile("pushl %0"::"r"(EFLAGS|0x200));
    asm volatile("pushl %0":: "r" (USEL(SEG_UCODE))); // push cs
    asm volatile("pushl %0":: "r" (entry)); //TODO push eip, further
modification
    asm volatile("pushl %0":: "r" (USEL(SEG_UDATA)));
    asm volatile("pushl %0":: "r" (USEL(SEG_UDATA)));
   asm volatile("pushl %0":: "r" (USEL(SEG_UDATA)));
   asm volatile("pushl %0":: "r" (USEL(SEG_UDATA)));
   asm volatile("popl %gs");
   asm volatile("popl %fs");
   asm volatile("popl %es");
   asm volatile("popl %ds");
   asm volatile("iret");
}
```
这一段是先在栈中设置好 iret 返回需要的eip, cs, eflags, esp, ss, 然后通过栈设置gs, fs, es, ds。因为实验2默认只有一个用户进程,所以可以省略多进程利用 iret 切换时的额外操作,这个在后面 **2.4.2.**节详细说明

# **2.2. 启动时钟源**

实验2已经使用以下代码对8253可编程计时器进行设置,使得8253以频率 HZ 产生时间中断信号发送给 8259A可编程中断控制器;若依照代码框架 lab2/kernel/kernel/i8259.c 中给出的配置示例对8259A 进行设置,时间中断的中断向量为 0x20

```
#define TIMER_PORT 0x40
#define FREQ_8253 1193182
#define HZ 100
void initTimer() {
   int counter = FREQ_8253 / HZ;
    outByte(TIMER_PORT + 3, 0x34);
    outByte(TIMER_PORT + 0, counter % 256);
   outByte(TIMER_PORT + 0, counter / 256);
}
```
在实验2中, timerHandle 为空,到实验3就需要正式进行处理,时钟中断处理例程能直接管理进程切换

# **2.3. 分段内存管理**

实验2中,默认操作系统一个内核进程,一个用户进程。内核在链接时通过 -Ttext 0x100000 指定程序 的起始地址,同时在加载时将内核进程加载到内存的 0x100000 处, 设置GDT中内核代码段和数据段的 基址为 0x0 ,值得一提的是内核 ss 也指向数据段,设置 esp 为 0x200000; 用户程序则不同,链接时指 定程序起始地址为 0x0, 却加载到内存的 0x200000, 这时虚拟地址到物理地址就只能通过段选择子和 GDT进行转换,所以设置代码段和数据段的段基址为 0x200000 。

后续实验用户多进程寻址应该采用实验2用户进程的方式,也就是说不管有多少用户进程,我们默认链接 时指定程序起始地址都是 0x0, 但是加载到不同的内存地址。在实验3中默认用户进程起始地址为 0x200000, 每个进程占用 0x100000 大小的内存。通过设置不同的段基址来隔离用户进程在内存中的位 置,这样理论上可以通过切换段选择子的值进行用户进程的切换

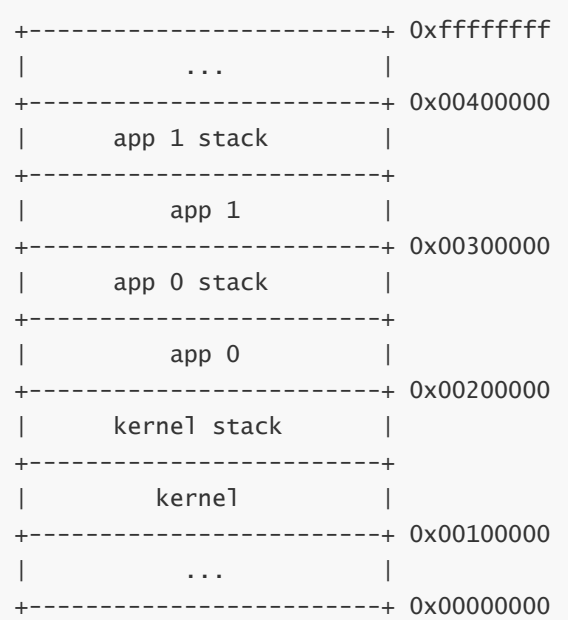

## **2.4. 进程**

进程为操作系统资源分配的单位,每个进程都有独立的地址空间(代码段、数据段),独立的堆栈,独 立的进程控制块;以下为一个广义的进程生命周期中的状态转换图

- 进程由其父进程利用 FORK 系统调用创建, 则该进程进入 RUNNABLE 状态
- 时间中断到来, RUNNABLE 状态的进程被切换到, 则该进程进入 RUNNING 状态
- 时间中断到来, RUNNING 状态的进程处理时间片耗尽, 则该进程进入 RUNNABLE 状态
- RUNNING 状态的进程利用 SLEEP 系统调用主动阻塞;或利用系统调用等待硬件I/O,则该进程进入 **BLOCKED 状态**
- 时间中断到来, BLOCKED 状态的进程的 SLEEP 时间片耗尽; 或外部硬件中断表明I/O完成, 则该进 程进入 RUNNABLE 状态
- RUNNING 状态的进程利用 EXIT 系统调用主动销毁,则该进程进入 DEAD 状态

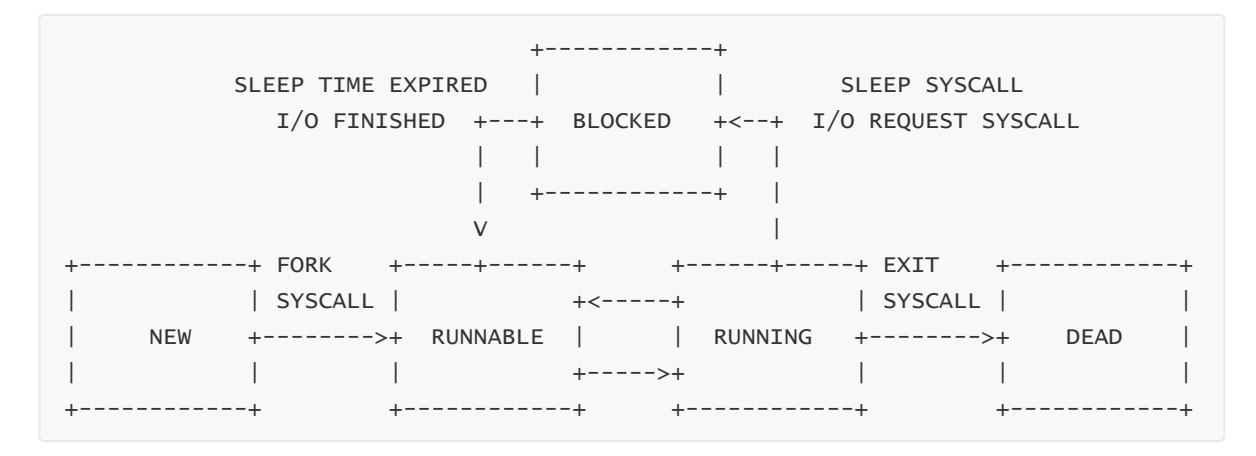

#### **2.4.1. 进程控制块**

在本课程和其它课程中,大家应该对进程控制块有了一定的了解,实验3开始操作系统提供对多进程的支 持,简单介绍一下lab3中的进程控制块

```
struct ProcessTable {
 uint32_t stack[MAX_STACK_SIZE]; // 内核堆栈
  struct TrapFrame regs; http:/// 陷阱帧,保存上下文
  uint32_t stackTop; // 保存内核栈顶信息
  uint32_t prevStackTop; // 中断嵌套时保存待恢复的栈顶信息
  int state; // 进程状态:STATE_RUNNABLE、STATE_RUNNING、STATE_BLOCKED、
STATE_DEAD
  int timeCount; http:/// 当前进程占用的时间片
  int sleepTime; http:/// 当前进程需要阻塞的时间片
  uint32_t pid;                         // 进程的唯一标识
  char name[32]; // not used
};
```
其中 TrapFrame 相对实验2也稍微有点不同

```
struct TrapFrame {
   uint32_t gs, fs, es, ds;
   uint32_t edi, esi, ebp, xxx, ebx, edx, ecx, eax;
   uint32_t irq, error;
   uint32_t eip, cs, eflags, esp, ss;
};
```
简单说就是将 int 指令会保存的ss、esp、eflags、cs、eip、error number都做为陷阱帧的部分,也就 是说陷阱帧保存了陷入中断时**硬件**保存的内容

在实验中,采用线性表的方式组织pcb,也就是将pcb以数组形式连续存放,为了简单起见,可以将pcb 的pid设为其索引。内核进程会占据0号pcb,剩下的分配给用户进程。同样为了简单,我们默认每个pcb 对应进程的内存空间固定, pcb[i] 对应的内存起始地址为 (i + 1) \* 0x100000 ,大小为 0x100000

struct ProcessTable pcb[MAX\_PCB\_NUM];

#### **2.4.2. 进程切换与堆栈切换**

下图为产生时间中断后,时间中断处理程序为两个用户态进程P1、P2进行进程切换的过程中,堆栈切换 的简单图示

- 1. 进程P1在用户态执行,8253可编程计时器产生时间中断
- 2. 依据TSS中记录的进程P1的 SS0:EPS0, 从P1的用户态堆栈切换至P1的内核堆栈, 并将P1的现场信 息压入内核堆栈中,跳转执行时间中断处理程序
- 3. 进程P1的处理时间片耗尽,切换至就绪状态的进程P2,并从当前P1的内核堆栈切换至P2的内核堆 栈
- 4. 从进程P2的内核堆栈中弹出P2的现场信息,切换至P2的用户态堆栈,从时间中断处理程序返回执 行P2

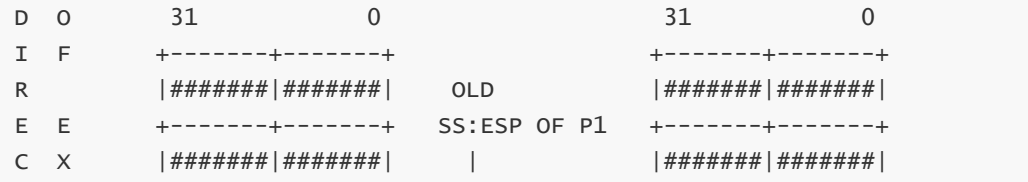

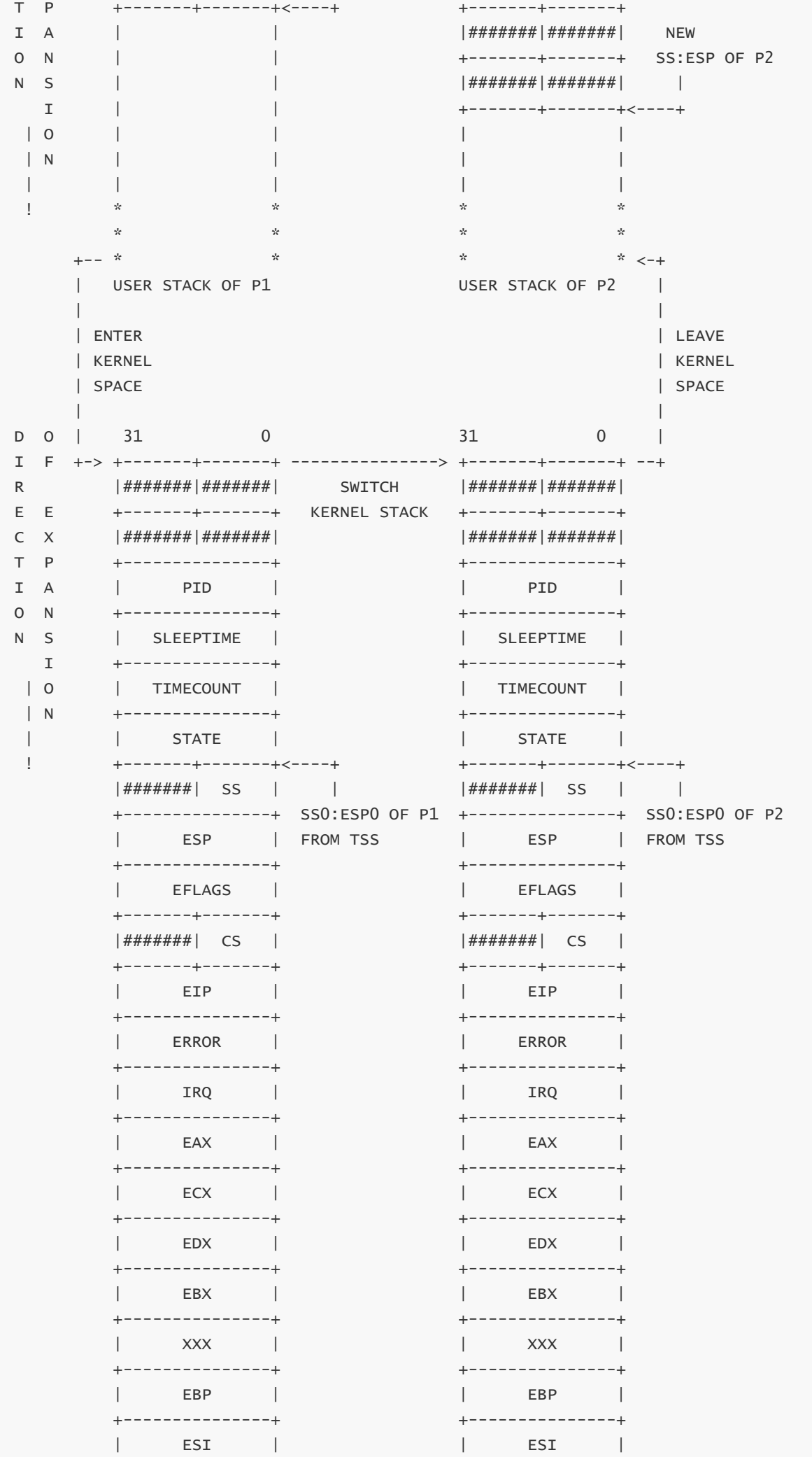

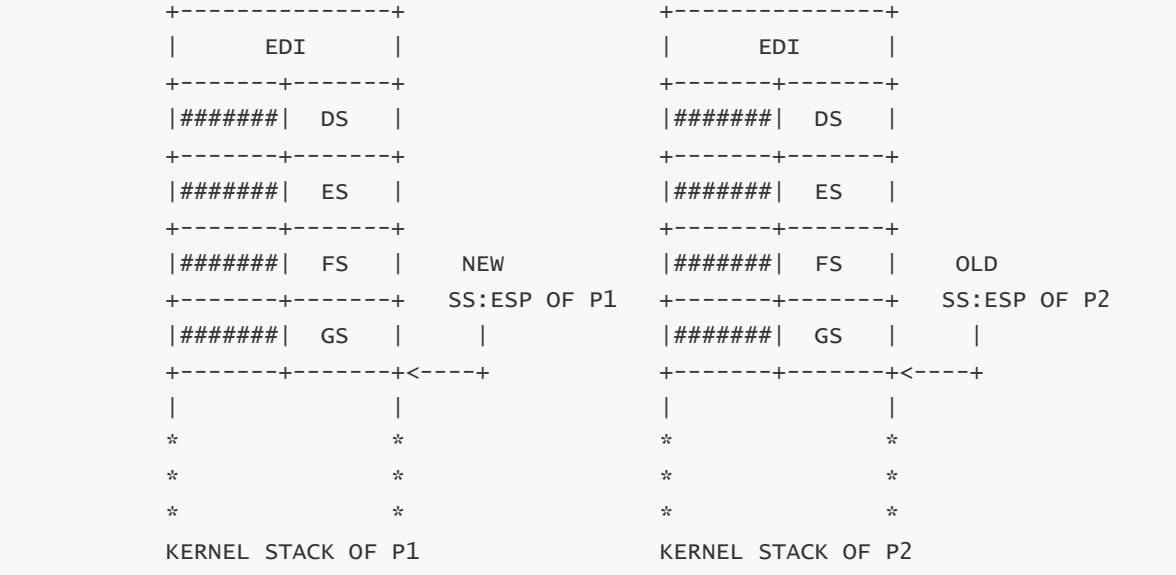

在 lab2里,只有一个用户进程,我们将tss中的ss0:esp0设成了一个固定的值,这样用户进程的内核栈固 定。但是在 lab3里,你将面临堆栈切换的问题,也就是每个用户进程的内核堆栈也是不一样的,所以**每 次切换进程时需要将tss的esp0设置对应用户进程的内核堆栈位置**

说了那么多进程切换的细节,那要如何选择下一个就绪进程呢?这就涉及到调度策略,目前只需要采用 轮转调度(Round Robin)的策略即可,即依次调度进程1, 进程2, ..., 进程n, 进程1...

Linux采用多级队列调度的策略, 为每一个进程设定一个优先级, 调度时选择所有就绪进程中优先级最高的 进程进行调度, 这样可以保证一些请求能够尽快得到响应. 有兴趣的同学可以在以后实现这个调度策略

#### **2.4.3. 内核IDLE进程**

若没有处于 RUNNABLE 状态的进程可供切换, 则需要切换至以下内核IDLE进程, 该进程调用 waitForInterrupt()执行 hlt 指令, hlt 会使得CPU讲入暂停状态, 直到外部硬件中断产生, 在实验 中不需要手动创建IDLE进程,还记得系统启动的执行流吗?执行流在bootloader中加载并跳转到内核, 然后执行一系列的初始化工作,等到初始化结束后将会打开中断,此时执行流摇身一变,成为了实验中 的IDLE进程,等待中断的到来

```
static inline void waitForInterrupt() {
   asm volatile("hlt");
}
...
while(1) {
   waitForInterrupt();
}
```
#### **2.4.4. 系统调用**

**fork**系统调用用于创建子进程,内核需要为子进程分配一块独立的内存,将父进程的地址空间、用户态 堆栈完全拷贝至子进程的内存中,并为子进程分配独立的进程控制块,完成对子进程的进程控制块的设 置

若子讲程创建成功,则对于父讲程,该系统调用的返回值为子讲程的 pid , 对于子讲程, 其返回值为 0;若子进程创建失败,该系统调用的返回值为 -1

pid\_t fork();

**sleep**系统调用用于进程主动阻塞自身,内核需要将该进程由 RUNNING 状态转换为 BLOCKED 状态,设置 该进程的 SLEEP 时间片,并切换运行其他 RUNNABLE 状态的进程

int sleep(uint32\_t time);

**exit**系统调用用于进程主动销毁自身,内核需要将该进程由 RUNNING 状态转换为 DEAD 状态,回收分配 给该进程的内存、进程控制块等资源,并切换运行其他 RUNNABLE 状态的进程

int exit();

## **2.5. 中断嵌套与临界区**

由于系统调用的处理时间往往很长,为保证进程调度的公平性,需要在系统调用中开启外部硬件中断, 以便当前进程的处理时间片耗尽时,进行进程切换;由于可以在系统调用中进行进程切换,因此可能会 出现多个进程并发地处理系统调用,对共享资源(例如内核的数据结构,视频显存等等)进行竞争,例 如以下场景

- 1. 进程P1在内核态处理系统调用,处理视频显存,此时外部硬件中断开启
- 2. 8253可编程计时器产生一个时间中断
- 3. 在内核态处理系统调用的进程P1将现场信息压入P1的内核堆栈中, 跳转执行时间中断处理程序
- 4. 进程P1的处理时间片耗尽,切换至就绪状态的进程P2,并从当前P1的内核堆栈切换至P2的内核堆 栈
- 5. 从进程P2的内核堆栈中弹出P2的现场信息,从时间中断处理程序返回执行P2
- 6. 进程P2在内核态处理系统调用,处理视频显存,与进程P1形成竞争

在以下系统调用内核处理函数中利用 int \$0x20 指令主动陷入时间中断来模拟以上场景

```
void syscallPrint(struct StackFrame *sf) {
    ...
    for (i = 0; i < size; i++) {
        asm volatile("movb %%es:(%1), %0":"=r"(character):"r"(str+i));
        if(character == '\n\in ') {
            displayRow ++;
            displayCol = 0;if(displayRow == 25) {
                displacement = 24:
                displacement = 0;scrollScreen();
            }
        }
        else {
            data = character |(0 \times 0c \ll 8);pos = (80 * displavRow + displavCol) * 2;
            asm volatile("movw %0, (%1)"::"r"(data),"r"(pos+0xb8000));
            displayCol ++;
            if(displayCol == 80) {displayRow ++;
                displayCol = 0;
                if(displayRow == 25)displayRow = 24;displayCol = 0;scrollScreen();
                }
            }
        }
```

```
asm volatile("int $0x20"); // 测试系统调用嵌套时间中断
   }
  ...
}
```
#### 对编译生成的内核ELF文件进行反汇编,得到以下代码

```
001005dc <syscallPrint>:
   ...
 100606: or $0xc,%ah
 100609: lea (%ecx,%ecx,4),%edx
 10060c: shl $0x4,%edx
 10060f: add 0x102404,%edx
 100615: lea 0xb8000(%edx,%edx,1),%edx
 10061c: mov %ax,(%edx)
 10061f: mov 0x102404,%eax
 100624: inc %eax
 100625: mov %eax,0x102404
 10062a: cmp $0x50,%eax
 10062d: je 10063d
 10062f: int $0x20
 100631: inc %ebx
 100632: cmp %esi,%ebx
 100634: je 10066c
 100636: mov %es:(%ebx),%al
 100639: cmp $0xa,%al
 10063b: jne 100606
 10063d: inc %ecx
 10063e: mov %ecx,0x102408
 100644: mov $0x0,0x102404
 10064e: cmp $0x19,%ecx
 100651: jne 10062f
    ...
00102404 <displayCol>:
 102404: 00 00
   ...
00102408 <displayRow>:
 102408: 00 00
    ...
```
#### 考虑以下场景

- P1从时钟中断返回,顺序执行 0x100631 、 0x100632 、 0x100634 、 0x100636 、 0x100639 、 0x10063b 、 0x10063d 、 0x10063e 、 0x100644 、 0x10064e 、 0x100651 、 0x10062f , 再次陷入时间中断, 切换至P2 P2从时间中断返回,顺序执行
- 0x100631 、 0x100632 、 0x100634 、 0x100636 、 0x100639 、 0x10063b 、 0x100606 、 0x100609 、 0x10060c 、 0x10060f 、 0x100615 、 0x10061c
- 全局变量 displayRow 的更新产生一致性问题

多个进程并发地进行系统调用,对共享资源进行竞争可能会产生一致性问题,带来未知的BUG;因此, 在系统调用过程中,对于临界区的代码不宜开启外部硬件中断,而对于非临界区的代码,则可以开启外 部硬件中断,允许中断嵌套

# **3. 解决思路**

### **3.1. 完成库函数**

这一部分算是对实验2的复习,我们在 lab3/lib/syscall.c 中留下了三个库函数待完成,你需要调用 syscall 完善库函数,**难度0**

# **3.2. 时钟中断处理**

实验3的主要内容是进程管理,在现阶段的操作系统中,进程切换有两种情况,一个是sleep相关(阻塞 或恢复);一个是进程时间片用完切换到下一个进程,其中sleep又可以转化为时间片用完,所以时钟中 断处理 timerHandle 处是一个绝佳的进行进程切换的场所。时钟中断功能:

- 1. 遍历pcb,将状态为STATE\_BLOCKED的进程的sleepTime减一, 如果进程的sleepTime变为0, 重 新设为STATE\_RUNNABLE
- 2. 将当前进程的timeCount加一,如果**时间片用完(timeCount==MAX\_TIME\_COUNT)且有其它 状态为STATE\_RUNNABLE的进程**,切换,否则继续执行当前进程

内核IDLE进程需不需要特殊考虑都随便你,这里提供一份进程切换的代码

```
tmpStackTop = pcb[current].stackTop;
pcb[current].stackTop = pcb[current].prevStackTop;
tss.esp0 = (uint32_t)&(pcb[current].stackTop);
asm volatile("movl %0, %%esp"::"m"(tmpStackTop)); // switch kernel stack
asm volatile("popl %gs");
asm volatile("popl %fs");
asm volatile("popl %es");
asm volatile("popl %ds");
asm volatile("popal");
asm volatile("addl $8, %esp");
asm volatile("iret");
```
请**自行理解**代码含义,并用在合适的地方,当然这个**仅供参考**,有自己的想法也行

说到这里得提一下 irqHandle 对比lab2也增加了部分保存与恢复的内容,同学们自行理解

```
void irqHandle(struct TrapFrame *tf) { // pointer tf = espasm volatile("movw %%ax, %%ds"::"a"(KSEL(SEG_KDATA)));
+ uint32_t tmpStackTop = pcb[current].stackTop;
  pcb[current].preVStackTop = pcb[current].stackTop;+ pcb[current].stackTop = (uint32_t)tf;
   switch(tf->irq) {
       case -1:
           break;
       case 0xd:
           GProtectFaultHandle(tf); // return
           break;
       case 0x20:
           timerHandle(tf); // return or iret
           break;
       case 0x21:
           keyboardHandle(tf); // return
           break;
```

```
case 0x80:
           syscallHandle(tf); // return
           break;
       default:assert(0);
   }
+ pcb[current].stackTop = tmpStackTop;
}
```
timerHandle 实现,**难度2**

# **3.3. 系统调用例程**

#### **3.3.1. syscallFork**

syscallFork要做的是在寻找一个空闲的pcb做为子进程的进程控制块,将父进程的资源复制给子进程。 如果没有空闲pcb,则fork失败,父进程返回-1,成功则子进程返回0,父进程返回子进程pid

在处理fork时有以下几点注意事项:

- 1. 代码段和数据段可以按照**2.4.1.**节最后的说明进行完全拷贝
- 2. pcb的复制时,需要考虑哪些内容可以直接复制,哪些内容通过计算得到,哪些内容和父进程无关
- 3. 返回值放在哪

提示: initProc 中有初始化 pcb[0] 和 pcb[1] 的经验可供参考,**难度4**

#### **3.3.2. syscallSleep**

将当前的进程的sleepTime设置为传入的参数,将当前进程的状态设置为STATE\_BLOCKED,然后利用

asm volatile("int \$0x20");

模拟时钟中断,利用 timerHandle 进行进程切换

需要注意的是判断传入参数的合法性,**难度0**

#### **3.3.3. syscallExit**

将当前进程的状态设置为STATE\_DEAD,然后模拟时钟中断进行进程切换,**难度0**

## **3.4. 选做:中断嵌套**

pcb中提供的数据是支持嵌套中断的,但是在前面的实验中,并没有要求支持嵌套中断,如果你觉得你 完成了嵌套中断,这里提供一个可用的方式测试,下面这段代码是在syscallFork中进行内存拷贝的代码

```
for (j = 0; j < 0x100000; j++) {
            *(uint8_t *)(j + (i + 1) * 0x100000) = *(uint8_t *)(j + (current +
1) * 0x100000:
        }
```
代码的作用就是将current进程的内存空间拷贝到进程i的空间,我们可以做如下操作:

```
enableInterrupt();
        for (j = 0; j < 0x100000; j++) {
            *(uint8_t *)(j + (i + 1) * 0x100000) = *(uint8_t *)(j + (current +
1) * 0x100000);
        }
        disableInterrupt();
```
这样拷贝内存空间时就开启了嵌套中断,可惜由于cpu速度过快,可能来不及嵌套中断,代码就执行完 了,为了测试充分,需要手动模拟时钟中断

```
enableInterrupt();
        for (j = 0; j < 0x100000; j++) {
             *(\text{uint8}_t *)(j + (i + 1) * 0x100000) = *( \text{uint8}_t *)(j + (\text{current +}1) * 0x100000:
             asm volatile("int $0x20"); //XXX Testing irqTimer during syscall
        }
        disableInterrupt();
```
如果这样你还能完成通过测试,就完成了实验3对嵌套中断的要求

#### **3.5. 选做:临界区**

自行编写测试用例,自行设计输出,验证**2.5.**节全局变量 displayRow 的更新一致性问题

# **4. 作业提交**

- 本次作业需提交可通过编译的实验相关源码与报告,提交前请确认 make clean 过.
- **请大家在提交的实验报告中注明你的邮箱, 方便我们及时给你一些反馈信息.**
- **学术诚信**: 如果你确实无法完成实验, 你可以选择不提交, 作为学术诚信的奖励, 你将会获得10%的分 数; 但若发现抄袭现象, 抄袭双方(或团体)在本次实验中得0分.
- 请你在实验截止前务必确认你提交的内容符合要求(格式, 相关内容等), 你可以下载你提交的内容进 行确认. 如果由于你的原因给我们造成了不必要的麻烦, 视情况而定, 在本次实验中你将会被扣除一 定的分数, 最高可达50%.
- 实验不接受迟交,一旦迟交按**学术诚信**给分.
- 其他问题参看 index.pdf 中的**作业规范与提交**一章
- **本实验最终解释权归助教所有**

截止时间:2021-5-4 23:55:00